# Diseño de un pizarrón digital interactivo como apoyo a la enseñanza/aprendizaje en las aulas, usando visión por computadora

**Laura Briones Severo**  Instituto Tecnológico de Apizaco laurabrioness@gmail.com

## Resumen

El objetivo del sistema propuesto en éste artículo es el de sustituir la pantalla electromagnética, por una superficie plana convirtiéndola en un pizarrón digital, haciendo uso de técnicas de visión por computadora e interacción humano computadora. Para lograr dicha interacción se utiliza un sensor Kinect, un proyector y una PC. La utilización de este medio podría contribuir a las diferentes estrategias docentes y al ahorro de tiempo en clases, convirtiéndose en una herramienta útil para los alumnos, permitiéndoles el acercamiento a las tecnologías de la información y la comunicación (TIC). Y de esta forma, favorecer a los alumnos a la realización de sus actividades o tareas escolares; contribuyendo a su formación integral, potenciando en ellos; la motivación, el entretenimiento, la comunicación, la cooperación, la iniciativa personal, la expresión a través del movimiento y la desinhibición corporal.

Palabras clave: Pizarrón digital, Visión por computadora, Interacción Humano Computadora, Herramientas, Kinect, TIC.

## Introducción

Los medios de enseñanza sirven como apoyo en el logro de los objetivos previstos para cualquier actividad docente, con el fin de fortalecer la efectividad del aprendizaje, pero sin llegar a sustituir la función educativa y humana del maestro, ayudan a racionalizar la carga de trabajo de los estudiantes y el tiempo necesario para su formación científica, a fin de elevar la motivación hacia el conocimiento. Hay que tener en cuenta la influencia que ejercen en la formación de la personalidad de los alumnos. Estos medios reducen el tiempo dedicado al aprendizaje porque materializan la enseñanza y activan las funciones intelectuales, además, garantizan la asimilación de lo esencial. Los medios más simples que se han estado utilizando desde épocas remotas constituyen una gran ayuda en el proceso y son más asequibles al trabajo del profesor, aunque a veces no se valora su importancia, ni se aprecian adecuadamente [6].

Hoy en día podemos ver que las tecnologías de la información y la comunicación (TIC) no son un fenómeno reciente para la educación, y día con día tienen más impacto en las aulas. Siendo estas un apoyo a diversas actividades docentes, proporcionando ayuda a los estudiantes en la racionalización de su carga de trabajo, con el fin de elevar la motivación hacia el conocimiento, reducir y fortalecer el tiempo dedicado al aprendizaje, materializar la enseñanza y activar las funciones intelectuales de los alumnos.

Aunque podemos observar que ninguno de los adelantos de la ciencia y la técnica que han llegado a las aulas ha sustituido al pizarrón como base para una buena exposición del material a aprender, generando experiencias de aprendizaje que sean educativas y desarrolladoras.

En la actualidad, se utiliza un novedoso modelo de pizarrón: la pizarra interactiva o pizarra digital interactiva. Consiste en una computadora (PC) conectada a un video-proyector, que proyecta la imagen de la PC sobre una pantalla electromagnética, esta pantalla permite controlar la propia computadora, hacer anotaciones manuscritas sobre cualquier imagen proyectada, así como guardar, imprimir, enviar por correo electrónico y exportar a diversos formatos, dicha imagen, como se muestra en la figura 1.

La principal función de la pizarra es, controlar la computadora mediante esta pantalla con un bolígrafo, u otro dispositivo como si se tratara de un ratón, ofreciendo así la interactividad con la imagen [7].

Estas pizarras pueden utilizar tecnología electromagnética, infrarroja, ultrasonido-infrarroja, resistiva u óptica.

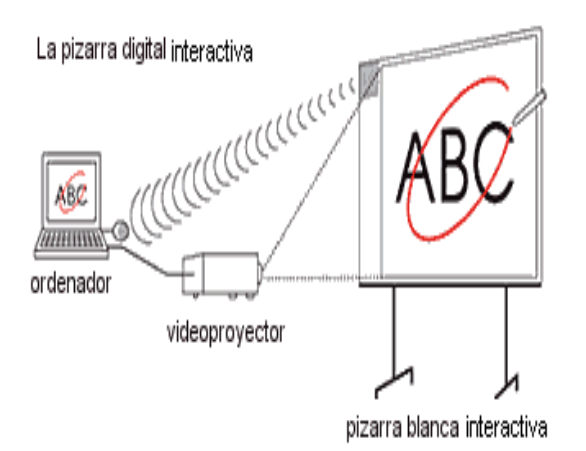

Fig. 1 Pizarra digital interactiva

.

Este sistema pretende lograr la sustitución de la pantalla electromagnética, por un pantalla digital emulada con el video-proyector y la computadora, donde el sensor (Kinect) se pueda colocar frente a una superficie (pizarrón-virtual) sobre la cual se realice la proyección de la imagen de la computadora y el usuario pueda interactuar con la imagen mediante gestos sencillos, como si se tratara de una pantalla táctil. La figura 2 muestra las formas en las que puede ser ubicado el sensor Kinect.

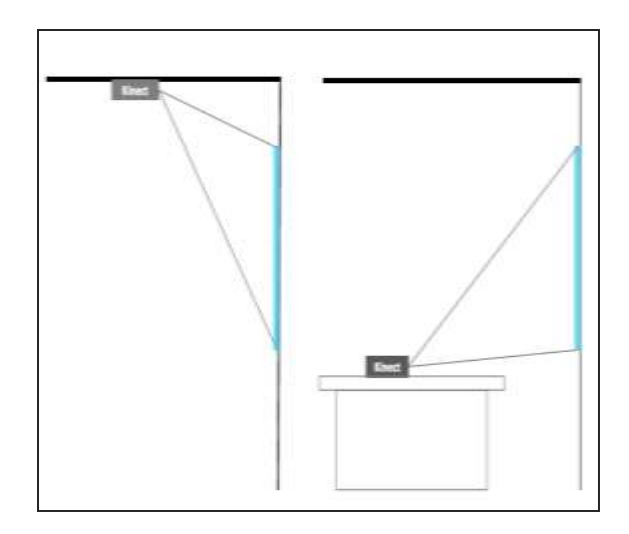

Fig. 2 Ubicación del dispositivo Kinect

El sistema se encarga del análisis de las imágenes capturadas por el sensor para detectar la posición de interacción (mano-pizarra) y hacer su seguimiento en el espacio situado frente a la pantalla, como lo muestra la figura 3.

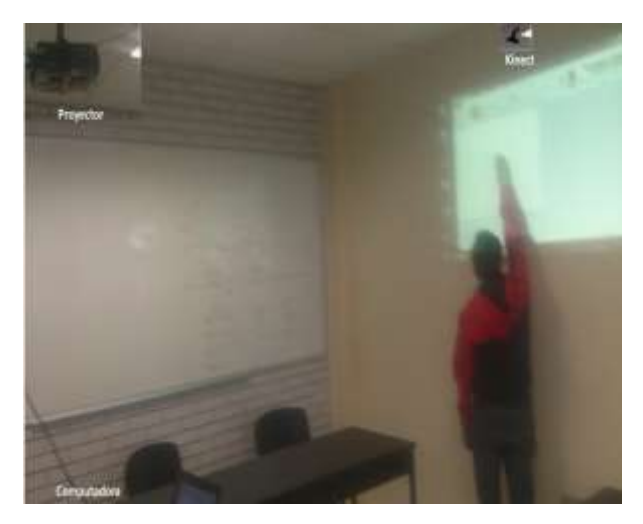

Fig. 3 Representación del sistema

#### A. *Kinect*

Hace unos años Xbox lanzó al mercado Kinect, un dispositivo que elimina el control de mando tradicional para comunicarse con la consola y con el que jugar es tan sencillo como mover el cuerpo. En octubre de 2011 se anunciaron las primeras posibilidades de aprendizaje a través del juego gracias a esta consola, creándose dos nuevos canales interactivos:

- Kinect Sesame Street TV.
- Kinect Nat Geo.

La Institución Educativa SEK (serie de colegios que ofrecen una educación internacional y responden a las necesidades de los alumnos del siglo XXI) incorporó el sensor Kinect en su sistema, con el objetivo de realizar actividades que contribuyan a la formación integral de la persona [4]. Potenciando dos factores claves:

- La motivación y el entretenimiento.
- La comunicación, la cooperación y la implicación de los alumnos en la realización de la tarea.

El sensor Kinect es una barra horizontal de aproximadamente 23 cm (9 pulgadas) conectada a una pequeña base circular con un eje de articulación de rótula, la figura 4 muestra el dispositivo Kinect, así como los componentes que integran el sensor Kinect: 1. Sensores de profundidad, 2. Cámara RGB, 3. Micrófonos, 4. Inclinación motorizada.

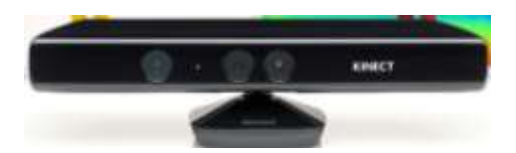

Fig. 4. Sensor Kinect

El dispositivo cuenta con una cámara [RGB](http://es.wikipedia.org/wiki/Modelo_de_color_RGB) (rojo, verde, azul) , un [sensor de profundidad](http://es.wikipedia.org/w/index.php?title=Sensor_de_profundidad&action=edit&redlink=1) [\(de](https://es.wikipedia.org/wiki/Microfono_multiarray%7Cmicr%C3%B3fono)  [múltiples matrices\)](https://es.wikipedia.org/wiki/Microfono_multiarray%7Cmicr%C3%B3fono) y un [procesador personalizado](http://es.wikipedia.org/w/index.php?title=Procesador_personalizado&action=edit&redlink=1) ejecutado por un software, este software proporciona la captura de movimiento de todo el cuerpo en [3D,](http://es.wikipedia.org/wiki/3D) el [reconocimiento facial](http://es.wikipedia.org/w/index.php?title=Reconocimiento_facial&action=edit&redlink=1) y capacidades de [reconocimiento de voz.](http://es.wikipedia.org/wiki/Reconocimiento_del_habla)

## Desarrollo

El sistema busca convertir una superficie en una pantalla digital interactiva, para lo cual se establecieron algunas etapas que buscan dar solución a este problema:

1.-Calibración de los sensores, 2.-Identificación del espacio físico para la pantalla, 3.Detección e identificación de usuario, 4.- Identificación y seguimiento de la posición de la mano 5.- Integración con el software.

Por el momento solo trataremos las primeras cuatro etapas. Para realizar cualquiera de las etapas antes mencionadas, el sensor debe enfocar las manos del usuario y la superficie de la pantalla sin que exista ningún obstáculo entre estos.

El sensor de profundidad nos permite segmentar los objetos que se encuentren por delante de la pantalla a una distancia definida por un umbral establecido por el usuario y al mismo tiempo eliminar el area correspondiente a la superficie (pizarrón virtual).

Conforme a las características del sensor de profundidad, éste se debe situar a más de 40cm de distancia del objeto a seguir de manera que pueda ser detectado por el sensor.

Ya establecido el umbral de visión del sensor de profundidad se debe proceder al proceso de calibración de éste sensor con el fin de empatar tanto las imágenes de color con la imagen de profundidad.

#### **Calibración**

Con el fin de que la posición de un objeto capturado con la cámara de color, coincida con la posición del mismo objeto capturado con la cámara de profundidad, fue necesario realizar un proceso de calibrado propio del dispositivo Kinect, dado que la cámara de profundidad y la de color captan distintos ángulos de la misma imagen como lo muestra la figura 5.

Es importante tener en cuenta la aparición de sombras en la imagen de profundidad, estas sombras pueden ser de 2 tipos: sombra lateral y sombra de objetos.

La sombra lateral es la que menos molesta porque suele caer en el límite de la imagen de color y además es mínima ya que se reduce rápidamente con la distancia, esta sombra se debe al desplazamiento que hay entre la cámara de profundidad y la RGB, además de que ambas tienen distintos ángulos en su campo de visión. La figura 6 muestra un dibujo de esta explicación.

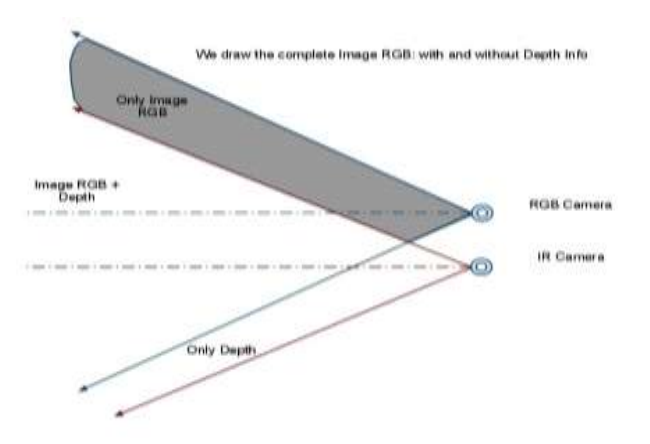

Fig. 5 Ángulos de visión por la cámara de color y la de profundidad y sobras laterales.

La figura 6 muestra la distancia entre la cámara y la lámpara de infrarrojos. Produciendo un efecto que puede alterar la imagen a utilizar, efecto se reduce cuando nos alejamos del sensor, aunque sigue siendo perceptible en la distancia con la que solemos interactuar incluso con una buena calibración.

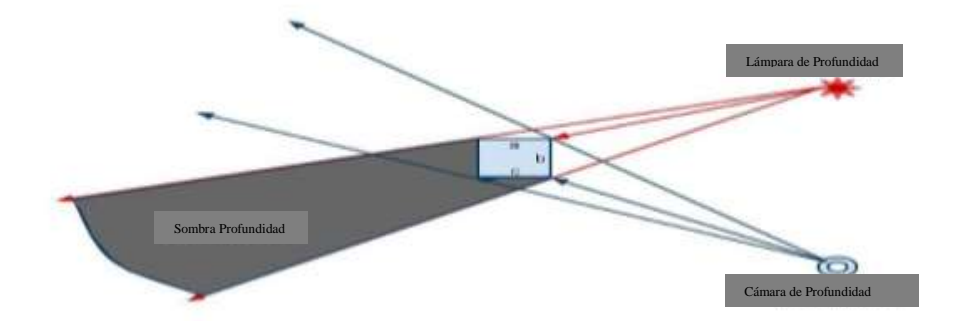

Fig. 6 Sombra de objetos en Kinect

El proceso de calibración es de suma importancia para garantizar un correcto funcionamiento sobre el sistema, ya que si éste no se lleva a cabo acertadamente, la posición de la mano que es captada en la imagen de profundidad no se obtendrá de manera correcta sobre la imagen de color y como consecuencia traerá problemas con el usuario al momento de la interacción.

Una forma de solucionar éste problema es hacer uso del método GetAlternativeViewPointCap() de la función xn::DepthGenerator contenido en la librería OPENNI que permite realizar la calibración de la cámara de profundidad en relación con la cámara de color[1].

#### **Identificación del espacio físico de la pantalla**

Para la identificación del espacio físico (posiciones en el pizarrón virtual) fue necesario colocar etiquetas de un color diferente al resto de la superficie, que sirve para identificar el área a reconocer, estas etiquetas son de utilidad porque nos permitirán establecer los puntos de anclaje para la obtención de las proporciones de la superficie en la que vamos a trabajar.

Para identificar la etiquetas, aplicamos un filtro de color, restringiendo el área de trabajo, es decir, el área de la pizarra, como se observa en la figura 7b. Se optó por filtrar los tonos rojos, eliminando toda mezcla de colores en las que el color rojo sea menor que el verde y el azul, también lo eliminamos cuando la diferencia entre los tonos azules y verdes o los tonos de rojo sean superiores a 100 en una escala de 0 a 255, ya que nos estamos basando en el esquema de color RGB, es así como dejamos visibles únicamente los cuadros de las esquinas del patrón de prueba para la emulación de nuestra pantalla.

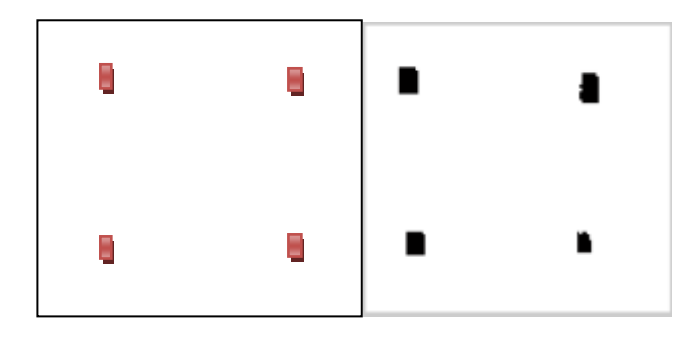

 **(a) (b)**

Fig. 7 Detección de los puntos de anclaje con un filtro de color; (a) cámara de color; (b) segmentación de los puntos para la ubicación

## **Detección e identificación del usuario**

Skeletal Tracking es el algoritmo que utilizamos para nuestra detección e identificación, permite a Kinect reconocer a las personas y seguir sus acciones. Usando el infrarrojo (IR) de la cámara, Kinect puede reconocer hasta 15 usuarios en el campo de visión del sensor. De estos, hasta dos usuarios pueden realizar un seguimiento en detalle. Una aplicación puede localizar las articulaciones de los usuarios en el espacio y realizar un seguimiento de sus movimientos en tiempo real.

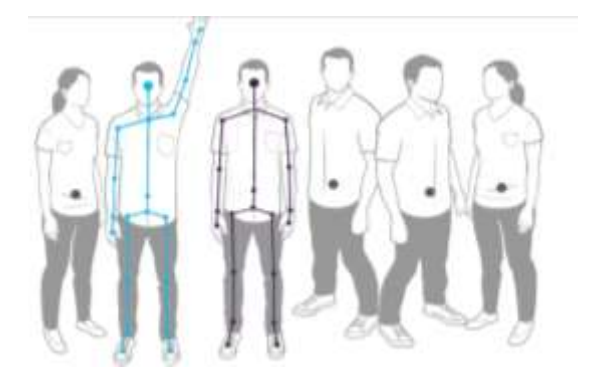

Fig. 8 Detección y seguimiento de usuarios

Para nuestras pruebas el sensor Kinect reconoce hasta 15 usuarios pero hace el seguimiento de 1 solo, cuando un nuevo usuario entra al campo de visión, nuestro algoritmo hace una nueva calibración para poder realizar su seguimiento. Dejamos visible los puntos de la mano derecha, la mano izquierda y la cabeza para efecto de la activación del dibujo, véase la siguiente figura.

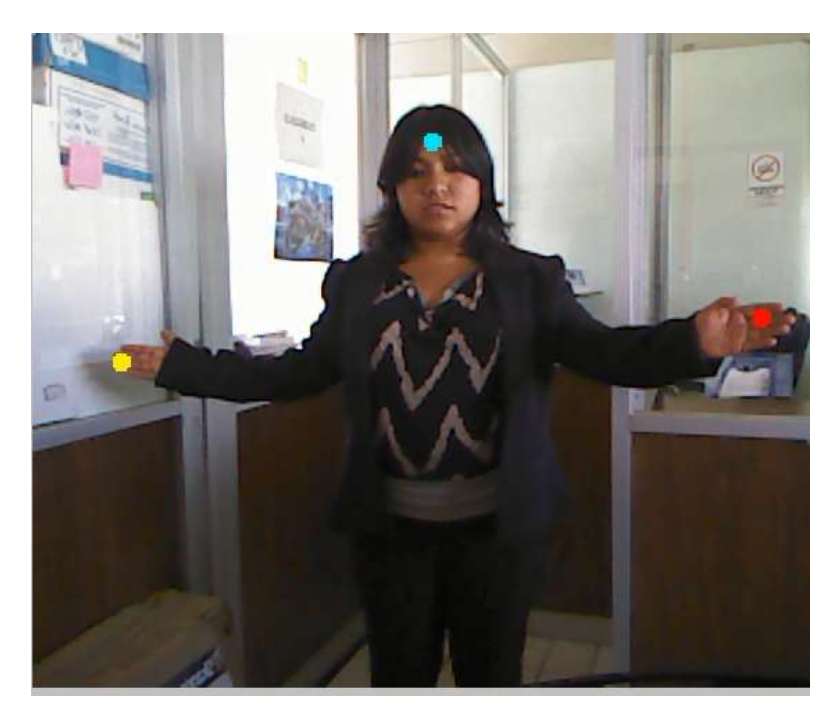

Fig. 9 Identificación y seguimiento de usuario

## **Identificación y seguimiento de la posición de la mano**

En [5] podemos notar que optaron por evitar el proceso de identificación de la mano dado que las características de las manos son variantes, estas pueden ir desde: problemas de motricidad hasta problemas más graves que podrían influir en la forma y posición de la mano, ocasionando que al realizar la identificación, ésta no corresponda y por consecuencia el proceso de identificación podría presentar dificultades para la posición y seguimiento, con esto se deja una posibilidad abierta de que el usuario llegue a necesitar de alguna herramienta para poder interactuar con la pantalla. Por lo tanto retomamos este proceso para la realización de la identificación y el seguimiento de las manos.

Para hacer el seguimiento y la identificación, fue necesario definir un umbral de distancia para la visibilidad en la imagen y con los resultados se realizó la segmentación de los objetos, eliminando todo aquello que estuviera más allá de una distancia definida por el umbral de visibilidad, evitando así interferencias en la imagen. Ya que se obtuvieron los objetos segmentados en la imagen, éstos fueron etiquetados para trabajar con cada uno pero de forma separada.

Posteriormente, se hace la creación de una envoltura convexa para el objeto identificado, con la intención de reducir la variación de la forma y encontrar el centro geométrico (centroide) del objeto mediante la aplicación de la ecuación (1), en donde *x* y *y* son las coordenadas de cada pixel *i* en la región de la imagen en que se trabaja; mientras que *k* corresponde al número de pixeles contenidos en la región. El centroide de la región se utiliza como punto de referencia para eliminar el resto del brazo en la imagen dejando sólo el área de la imagen correspondiente a la mano o, en su defecto, al extremo del objeto a seguir (ver la figura 10).

 $\bar{x} = \frac{\sum_{i=0}^{k} x_i}{L}$  $\frac{1}{k}e^{\frac{ixi}{k}}$ ,  $\bar{y} = \frac{\sum_{i=0}^{k} yi}{k}$  $\frac{1}{k}$  (i Error! Marcador no definido.) (1)

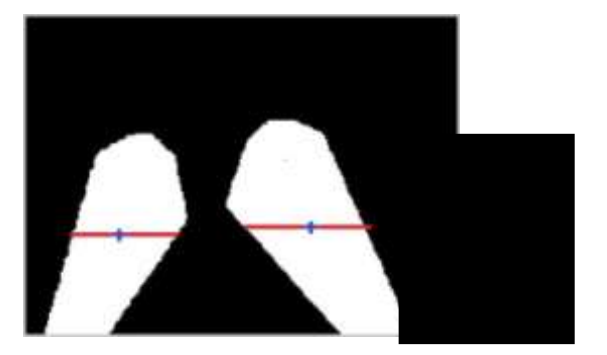

Fig. 10 Primer centroide encontrado en la región segmentada, utilizado para recortar las imágenes.

Siguiendo este proceso se obtiene por segunda vez el centroide de las regiones obtenidas tras reducir el área a seguir como lo muestra la figura 11.

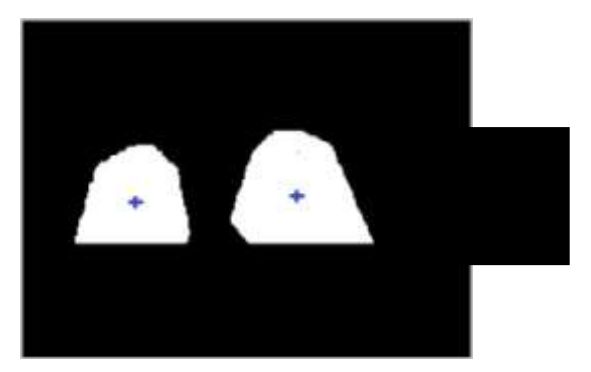

Fig. 11 Segundo centroide encontrado en las imágenes recortadas y utilizado como punto a seguir en la imagen.

Ya que fueron solucionados los problemas de la calibración del sensor IR y el seguimiento de la mano, será posible adentrarse en el desarrollo del algoritmo de identificación del espacio físico de la superficie; así como su integración con el seguimiento.

# Conclusiones

Se presentaron los avances del desarrollo de un pizarrón digital interactivo utilizando la cámara de profundidad y la cámara de color, incluidos en el sensor Kinect de Microsoft. Notando un buen resultado en el seguimiento de la mano del usuario, así como en la detección del área física de la pantalla.

El sistema se está probando con movimientos en tiempo real y está implementado bajo la herramienta Matlab.

En trabajos posteriores se trabajara con la identificación del área física de la pantalla mediante la identificación de los puntos por medio del puntero y posteriormente por medio de movimientos del usuario.

# Bibliografía

Nooan, Philip J., Hallet, William A. (2011). *The Design and Initial Calibration of an Optical Tracking System Using the Microsoft Kinect,* 2011 IEEE Nuclear Science Symposium Conference Record, páginas 3614-3617.

Toribio, C. (2012) *Kinect y la Educación*. Disponible en: http://carlosylatecnologia.blogspot.mx/2012/05/kinect-en-educacion.html. Consultado en Nov, 20012

Abarca-Hernández, Rodríguez-Espejo, F. (2009). *La pizarra digital interactiva en el aula*, Revista Digital "Práctica Docente". Disponible en: [http://www.cepgranada.org/~inicio/revista/articulos/f3324\\_15\\_09.pdf.](http://www.cepgranada.org/~inicio/revista/articulos/f3324_15_09.pdf) Consultado Nov. 2012

Educación 3.0. (2011). *Los colegios SEK incorporan Kinect en su curriculum educativo*. Recuperado el 2 de Noviembre de 2012 de: <http://www.educaciontrespuntocero.com/tag/kinect/>

Ochoa, E., Ramírez, J., Sánchez, M., Pedroza, B. (2013). *Construcción de un sistema de teclado virtual como apoyo pedagógico para personas con habilidades motrices limitadas.* Octubre 15,2013.

López, R., García, M., Pérez, N., & López, G. (2012). *El pizarrón, la influencia de su uso en la calidad del proceso de enseñanza aprendizaje*. Noviembre 25,2013, de CENCOMED - Infomed – CNICM. Primer Congreso Virtual de Ciencia Morfológicas Sitio web: http://www.morfovirtual2012.sld.cu/index.php/morfovirtual/index/pages/view/pizarron **.**

Interactuando (2012). *Pizarra Digital Interactiva.* Noviembre 20,2013*.Disponible en:* <http://www.interactuando.es/index.php/pizarra-digital-interactiva/>